# Quick-Reference Summary of Creative Calc Commands

SIZE: 64 Columns by 255 Rows. MEMORY AVAILABLE: Bytes Free of RAM for a spreadsheet.

#### TO START:

1. Turn on computer and disk drive.

2. Type LOAD 8 and press RETURN.

3. When computer displays READY type RUN and press RETURN.

#### TO BRING UP THE COMMAND MENU:

Press F1.

#### TO ABORT THE CURRENT COMMAND:

Press RUN/STOP

## CONTROL KEYS AND FUNCTION

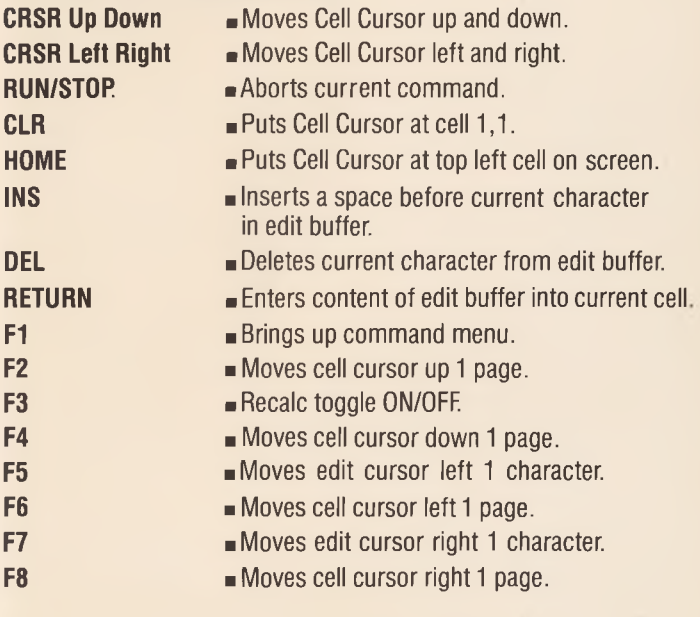

## CONTROL KEYS AND FUNCTION

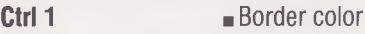

- Ctrl 2 ■ Background color
- Ctrl 3 ■ Sheet color
	- Information row color
- Ctrl 5 ■ Message row color
	- Cell buffer color
- Ctrl 7 ■ Row/Column color

# **COMMANDS**

## COPY

Ctrl 4

Ctrl 6

Area: Enter top left and bottom right of area to copy from; then the top left corner of the area to copy to.

Rows: Enter last cell in the row to copy from; current cell is the first. Then enter the last row to be copied to.

Columns: Enter last cell in column to be copied; current cell is first. Then enter the last column to copy to.

During any copy you will be asked how to adjust any cell references encountered during the copy.

Adjust All: All cell references are adjusted.

Adjust None: No cell references are adjusted.

Adjust Individually: You will be asked each time a cell reference is encountered if it should be adjusted.

## DISK

Brings up the disk directory. The cursor can be moved to select a file to load or scratch. A disk may be initialized.

## ERASE

This cell: Erases contents of current cell.

Row: Erases all or part of a row. If all, then the rows below it are moved up and all cell references are adjusted.

Column: Erases all or part of a column. If all, then the columns to the right are moved left and all cell references are adjusted.

## FORMAT

Column Width: One or a group of columns may have their widths set from 2 to 33 characters wide.

Cell Format: You may specify how a cell will be displayed; left, right, or center justified. A value may have 0 to 12 decimal places.

Global: You may select how text and values will be displayed over the entire sheet. A cell that has had its format set earlier will not be affected.

Window: A vertical window into the sheet may be opened. The window will be the left-most column on the screen when the window is turned on. The window will scroll up and down aligned with the rest of the sheet.

#### GO TO

Lets you move to any cell in the sheet. Type in the cell coordinates you wish to GO TO and press RETURN.

#### INSERT

Inserts a row or column into the sheet. Automatically adjusts references to affected rows and columns.

#### LOAD

Brings up disk directory, then the cursor is used to select the file to load. If it is not a spreadsheet, a message will be displayed and the sheet cleared.

#### NEW

Clears the sheet.

#### PRINT

Outputs an area of the spreadsheet to your printer. Lets you specify type of printer, number of columns, and page header. If no header is given, no margin at the top or bottom of the page is allotted. Otherwise there will be a top and bottom border.

#### QUIT

Puts you into BASIC.

#### RECALC

Selects mode of recalculation, by row or column.

#### **SAVE**

Saves a sheet to disk. Can be saved as either a working file to be reloaded later or as a text file that can be transferred to the word processor.

The exclamation mark (!) does an immediate recalculation of the entire spreadsheet.

#### MATH FUNCTIONS

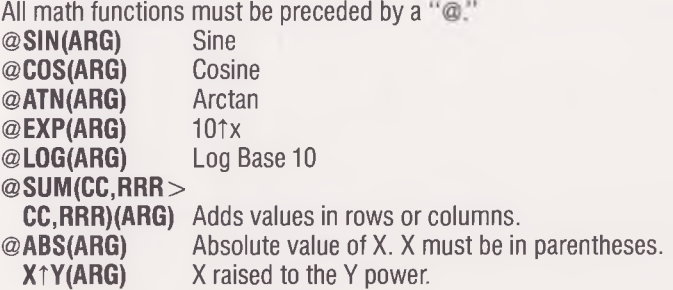

#### 90-DAY LIMITED WARRANTY

Creative Software warrants to the original consumer purchaser of this Creative Software program that the medium will be free from defects in material or workmanship for a period of 90 days from the date of purchase. If defective, return the product, along with proof of the date-or-purchase, postage prepald to: Ureative Software,<br>230 East Caribbean Drive, Sunnyvale, CA 94089 for repair or replacement. This<br>warranty shall not be applicable if the defect in the medium ha accident, misuse or abuse. This warranty gives you specific legal rights, and you may also have other rights which vary from state to state.

In no event will Creative Software be liable for any special, incidental, or consequential damages resulting from possession, use, or malfunction of this product.